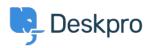

<u>知识库 > Using Deskpro > Reports > How do I find the ID number of a Deskpro field or other item?</u>

## How do I find the ID number of a Deskpro field or other item?

Jake Biddell - 2023-08-29 - <u>Comments (0)</u> - <u>Reports</u>

Sometimes you'll need to look up the ID number of a helpdesk item, such as a field you have created. You may need to know an ID when making custom reports or interpreting ticket logs.

To do this, go to the area of the admin interface where the type of content you want is managed. For example, if you need the ID of a Custom Ticket Field, go to **Ticket Structure > Ticket Fields**.

Click the **View** button and make sure the **ID** toggle is on.

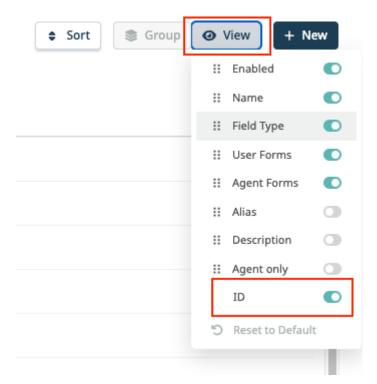

The **ID** will be visible on the right-hand side of the table.

| Q Se   | arch | <b>T</b> Filter                       |                  |                  | <ul> <li>Sort</li> <li>Group</li> <li>View</li> </ul> | + N |
|--------|------|---------------------------------------|------------------|------------------|-------------------------------------------------------|-----|
| 0 sele | cted | ∳ Action                              |                  |                  |                                                       |     |
| •      |      | Name                                  | Field Type       | User Forms       | Agent Forms                                           | ID  |
|        |      | Request type                          | Select Field     | IT Support       | IT Support                                            | 1   |
|        |      | Business Area                         | Select Field     |                  | IT Support                                            | 11  |
|        |      | Start Date                            | Date             |                  |                                                       | 18  |
|        |      | Joiner Name                           | Single-line Text |                  | IT Support                                            | 19  |
|        |      | Priority                              | Select Field     | Complaints       | Complaints, IT Support                                | 49  |
|        |      | What are you hoping to get in touch a | Select Field     | Default          | Default, Finance                                      | 61  |
|        |      | Account Number                        | Number           | Default, Finance | Default, Complaints, IT Support, Finance              | 71  |
|        |      | What is your complaint regarding?     | Select Field     | Complaints       | Complaints                                            | 72  |
|        |      | Supporting Documentation              | File             |                  |                                                       |     |

For some items such as Statuses, you may need to select the item, and the ID will then be visible in the top righthand corner of the menu:

| Edit: Awa                          | id: aw           | X aiting_user                                                                                                    |                    |              |
|------------------------------------|------------------|----------------------------------------------------------------------------------------------------|--------------------|--------------|
| The Awaiting<br>Ticket count<br>29 | User status mear | is the ticket is waiting for the user to reply                                                                     | /                  |              |
| After tick                         | et has been awai | ing user for 1 weeks •                                                                                             | -                  |              |
| other actions.                     |                  | hey have left their ticket open for some time. Typically these are alerts to tell the user to reply to their ticke | ets, but you can a | ilso perform |
|                                    | Send email t     |                                                                                                    |                    |              |
|                                    | Templates        | Ticket Awaiting Warning Q                                                                                          | 🕑 Edit temp        |              |
|                                    | То               | Email only ticket owner                                                                                            |                    |              |
|                                    | From name        | Helpdesk name                                                                                                    |                    | <b>i</b> +   |
|                                    | From email       | The account set on the ticket                                                                                      | -                  |              |
|                                    |                  | Add headers                                                                                                    |                    |              |
|                                    |                  |                                                                                                    |                    |              |